# TCP via X.25 J.

# Inhoud

[Inleiding](#page-0-0) [Voorwaarden](#page-0-1) [Vereisten](#page-0-2) [Gebruikte componenten](#page-0-3) **[Conventies](#page-0-4)** [Achtergrondinformatie](#page-1-0) [Configureren](#page-1-1) [Netwerkdiagram](#page-1-2) **[Configuraties](#page-1-3)** [Verifiëren](#page-2-0) [Problemen oplossen](#page-3-0) [Gerelateerde informatie](#page-3-1)

# <span id="page-0-0"></span>**Inleiding**

Dit document biedt een voorbeeldconfiguratie voor X.25. Ondersteuning van X.25 wordt meestal ingesteld als een transport voor datagrammen via een X.25-netwerk.

### <span id="page-0-1"></span>Voorwaarden

### <span id="page-0-2"></span>Vereisten

Er zijn geen specifieke vereisten van toepassing op dit document.

#### <span id="page-0-3"></span>Gebruikte componenten

De informatie in dit document is gebaseerd op de volgende software- en hardware-versies:

- Elke seriële interface die X.25 via alle platforms kan uitvoeren.
- Cisco IOS® softwarerelease 10.0 en hoger.

De informatie in dit document is gebaseerd op de apparaten in een specifieke laboratoriumomgeving. Alle apparaten die in dit document worden beschreven, hadden een opgeschoonde (standaard)configuratie. Als uw netwerk live is, moet u de potentiële impact van elke opdracht begrijpen.

#### <span id="page-0-4"></span>**Conventies**

Raadpleeg [Cisco Technical Tips Conventions \(Conventies voor technische tips van Cisco\) voor](//www.cisco.com/en/US/tech/tk801/tk36/technologies_tech_note09186a0080121ac5.shtml)

# <span id="page-1-0"></span>Achtergrondinformatie

Een datagram is een logische groepering van informatie die als netwerklaageenheid over een transmissiemiddel wordt verzonden zonder voorafgaande installatie van een virtueel circuit. IPdatagrammen zijn de primaire informatie-eenheden in het internet. De termen cel, kader, bericht, pakket en segment worden ook gebruikt om logische informatiegroepen in verschillende lagen van het OSI-referentiemodel en in verschillende technologiecirkels te beschrijven.

Datagram transport (of insluiting) is een coöperatieve inspanning tussen twee hosts die over een X.25-netwerk communiceren. U vormt datagramtransport door het instellen van een mapping op de ingesloten interface tussen het protocoladres van de verre host (bijvoorbeeld IP) en het bijbehorende X.121-adres. Omdat de oproep het protocol identificeert dat het virtuele circuit in het veld Call User Data (CUD-veld) vervoert, kan de eindhost de oproep accepteren als deze is geconfigureerd om het geïdentificeerde verkeer met de bronhost te ruilen.

# <span id="page-1-1"></span>**Configureren**

Deze sectie bevat informatie over het configureren van de functies die in dit document worden beschreven.

N.B.: Gebruik het [Opdrachtupgereedschap](//tools.cisco.com/Support/CLILookup/cltSearchAction.do) ([alleen geregistreerde](//tools.cisco.com/RPF/register/register.do) klanten) om meer informatie te vinden over de opdrachten die in dit document worden gebruikt.

### <span id="page-1-2"></span>**Netwerkdiagram**

Het netwerk in dit document is als volgt opgebouwd:

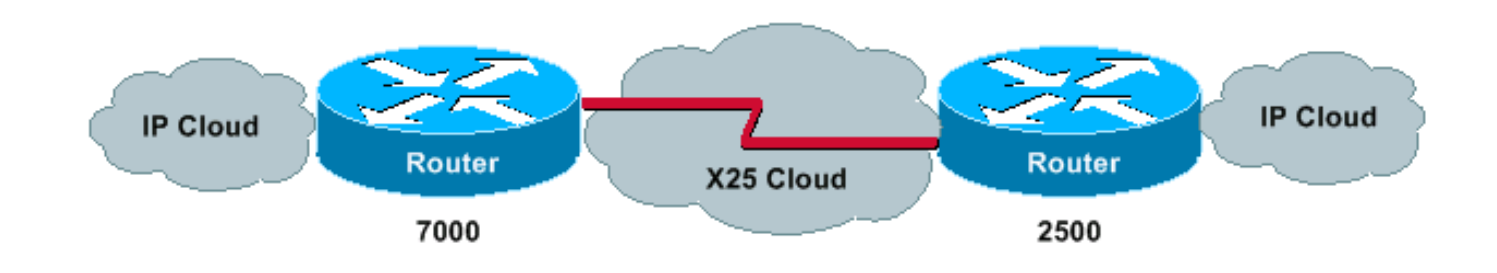

### <span id="page-1-3"></span>**Configuraties**

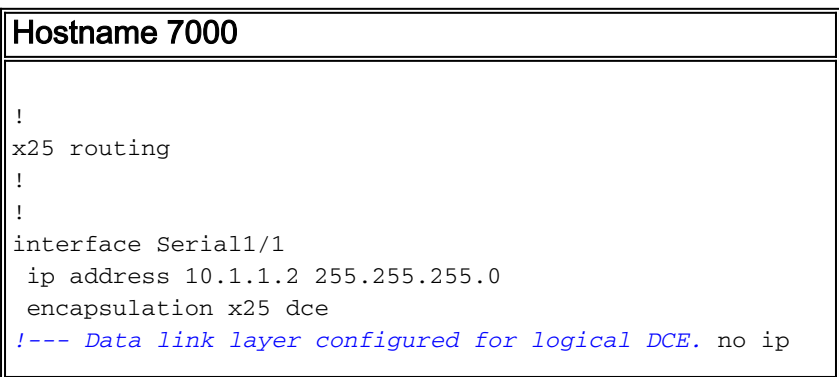

```
mroute-cache x25 address 222 !--- This router's x121
address. x25 map ip 10.1.1.1 111 !--- This command maps
the remote x121 address with the appropriate IP address.
clockrate 2000000 !--- This denotes the physical DCE
device. ! ! x25 route 111 interface Serial1/1
Hostname 2500
!
hostname 2500
!
x25 routing
!
interface Serial0
 ip address 10.1.1.1 255.255.255.0
 no ip mroute-cache
 encapsulation x25
!--- This denotes logical DTE at the data link layer.
bandwidth 56 x25 address 111 !--- This router's x121
address x25 map ip 10.1.1.2 222 !--- This command maps
the remote x121 address with the appropriate IP address.
! ! x25 route 222 interface Serial0 !
```
## <span id="page-2-0"></span>Verifiëren

Gebruik deze opdrachten om er zeker van te zijn dat uw netwerk correct werkt:

- ping 10.1.1.2 controleert of de computer werkt en of de netwerkverbindingen intact zijn.
- toon x25 vc—Hier wordt informatie weergegeven over actieve switched virtuele circuits (SVC's) en permanente virtuele circuits (PVC's) in bevoorrechte EXEC-modus.

Deze uitvoer is een resultaat van het invoeren van deze opdrachten op de apparaten die in het netwerkdiagram worden weergegeven. De uitvoer toont aan dat het netwerk correct werkt.

```
2500#ping 10.1.1.2
```

```
Type escape sequence to abort.
Sending 5, 100-byte ICMP Echos to 10.1.1.2, timeout is 2 seconds
!!!!!
Success rate is 100 percent (5/5), round-trip min/avg/max = 4/10/24 ms
2500#
Jan 28 135638 Serial0 X25 O P2 CALL REQUEST (12) 8 lci 1024
Jan 28 135638 From(3) 111 To(3) 222
Jan 28 135638 Facilities (0)
Jan 28 135638 Call User Data (4) 0xCC000000 (ip)
Jan 28 135638 Serial0 X25 I P2 CALL CONNECTED (5) 8 lci 1024
Jan 28 135638 From(0) To(0)
Jan 28 135638 Facilities (0)
2500#
7000#
Jan 28 135637 Serial1/1 X25 I P1 CALL REQUEST (12) 8 lci 1024
Jan 28 135637 From(3) 111 To(3) 222
Jan 28 135637 Facilities (0)
Jan 28 135637 Call User Data (4) 0xCC000000 (ip)
Jan 28 135637 Serial1/1 X25 O P4 CALL CONNECTED (5) 8 lci 1024
Jan 28 135637 From(0) To(0)
Jan 28 135637 Facilities (0)
7000#
```
2500#**show x25 vc** SVC 1024, State D1, Interface Serial0 Started 000157, last input 000157, output 000157 Connects 222 <--> ip 10.1.1.2 cisco cud pid, no Tx data PID Window size input 2, output 2 Packet size input 128, output 128 PS 5 PR 5 ACK 4 Remote PR 5 RCNT 1 RNR FALSE Retransmits 0 Timer (secs) 0 Reassembly (bytes) 0 Held Fragments/Packets 0/0 Bytes 500/500 Packets 5/5 Resets 0/0 RNRs 0/0 REJs 0/0 INTs 0/0 2500# 7000#**show x25 vc** SVC 1024, State D1, Interface Serial1/1 Started 000209, last input 000209, output 000209 Connects 111 <--> ip 10.1.1.1 cisco cud pid, no Tx data PID Window size input 2, output 2 Packet size input 128, output 128 PS 5 PR 5 ACK 5 Remote PR 4 RCNT 0 RNR FALSE Retransmits 0 Timer (secs) 0 Reassembly (bytes) 0 Held Fragments/Packets 0/0 Bytes 500/500 Packets 5/5 Resets 0/0 RNRs 0/0 REJs 0/0 INTs 0/0 7000#

### <span id="page-3-0"></span>Problemen oplossen

Er is momenteel geen specifieke troubleshooting-informatie beschikbaar voor deze configuratie.

## <span id="page-3-1"></span>Gerelateerde informatie

- [Cisco Systems X.25 over TCP \(XOT\)](//www.cisco.com/en/US/tech/tk827/tk369/tk746/tsd_technology_support_sub-protocol_home.html?referring_site=bodynav)
- [TCP/IP-probleemoplossing](//www.cisco.com/en/US/docs/internetworking/troubleshooting/guide/tr1907.html#xtocid49170?referring_site=bodynav)
- [Grondbeginselen van internetworking](//www.cisco.com/en/US/docs/internetworking/design/guide/nd2002.html?referring_site=bodynav)